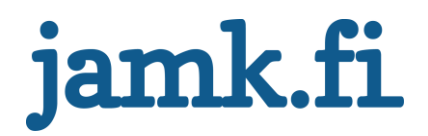

# TYYPPILOHKOT ÄLYKKÄILLE MOOTTORINOHJAIMILLE TIA-PORTAL - YMPÄRISTÖÖN

Juha-Matti Tammiranta

Opinnäytetyö Lokakuu 2013

Automaatiotekniikan koulutusohjelma Tekniikan ja liikenteen ala

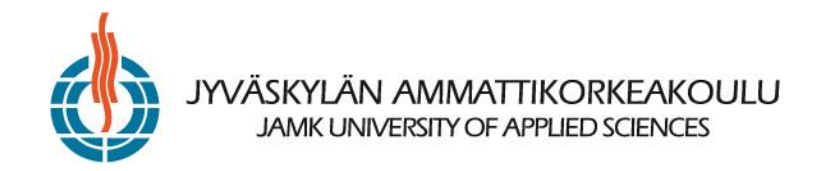

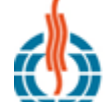

## **JYVÄSKYLÄN AMMATTIKORKEAKOULU**<br>JAMK UNIVERSITY OF APPLIED SCIENCES

**KUVAILULEHTI**

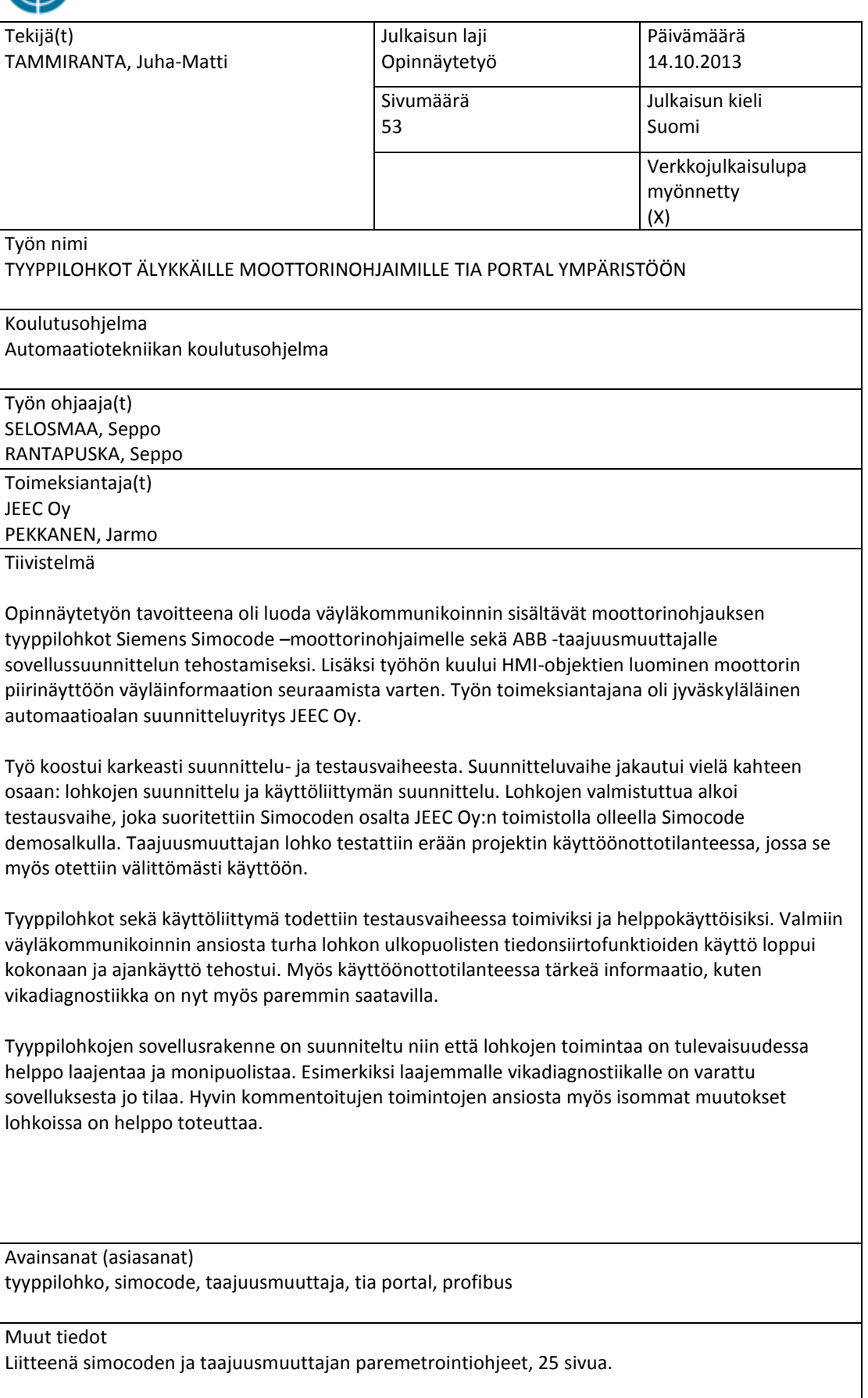

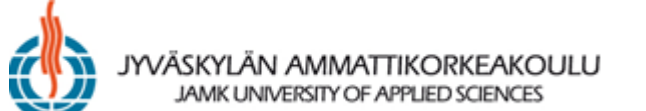

#### **DESCRIPTION**

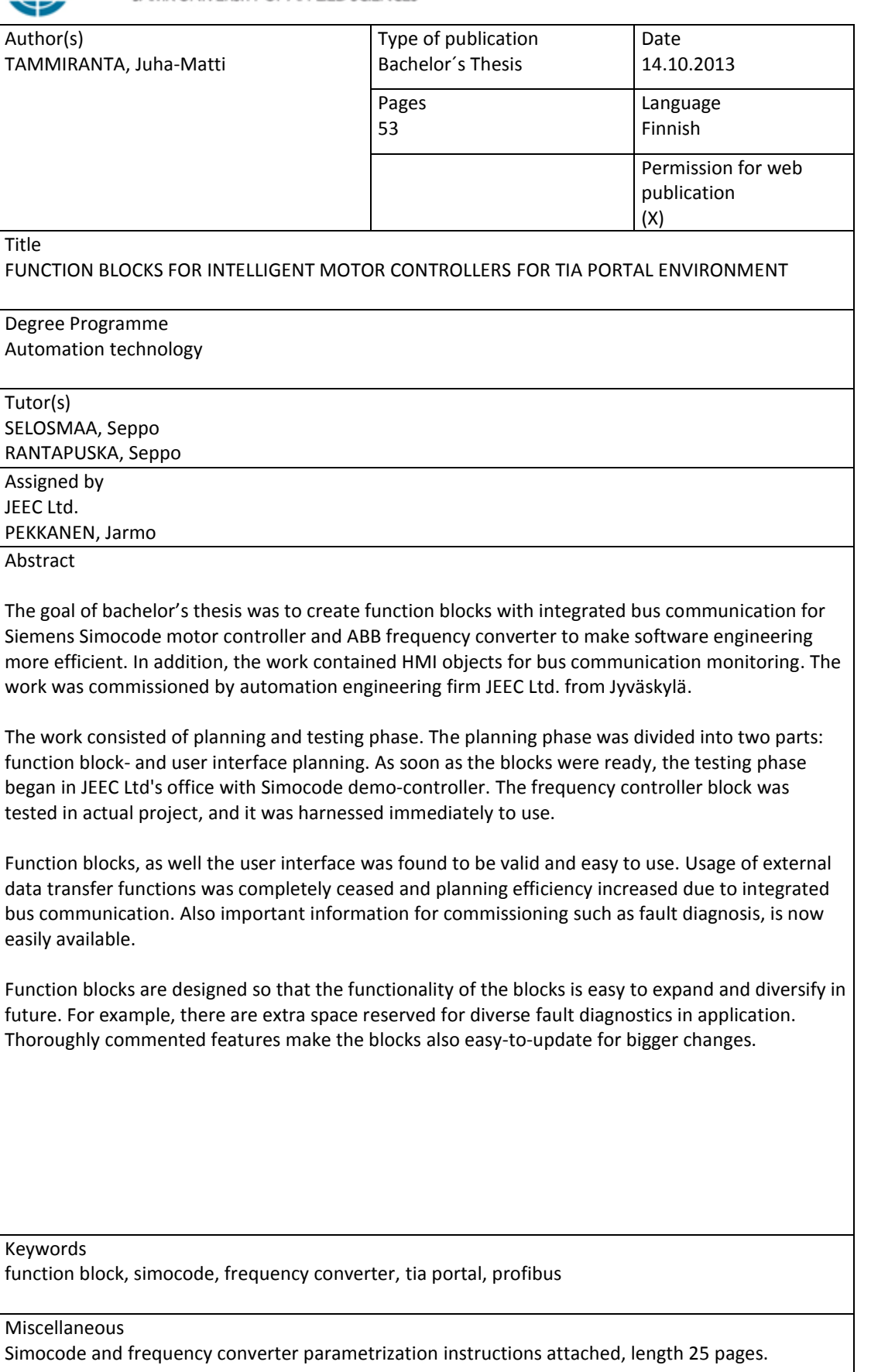

## **SISÄLTÖ**

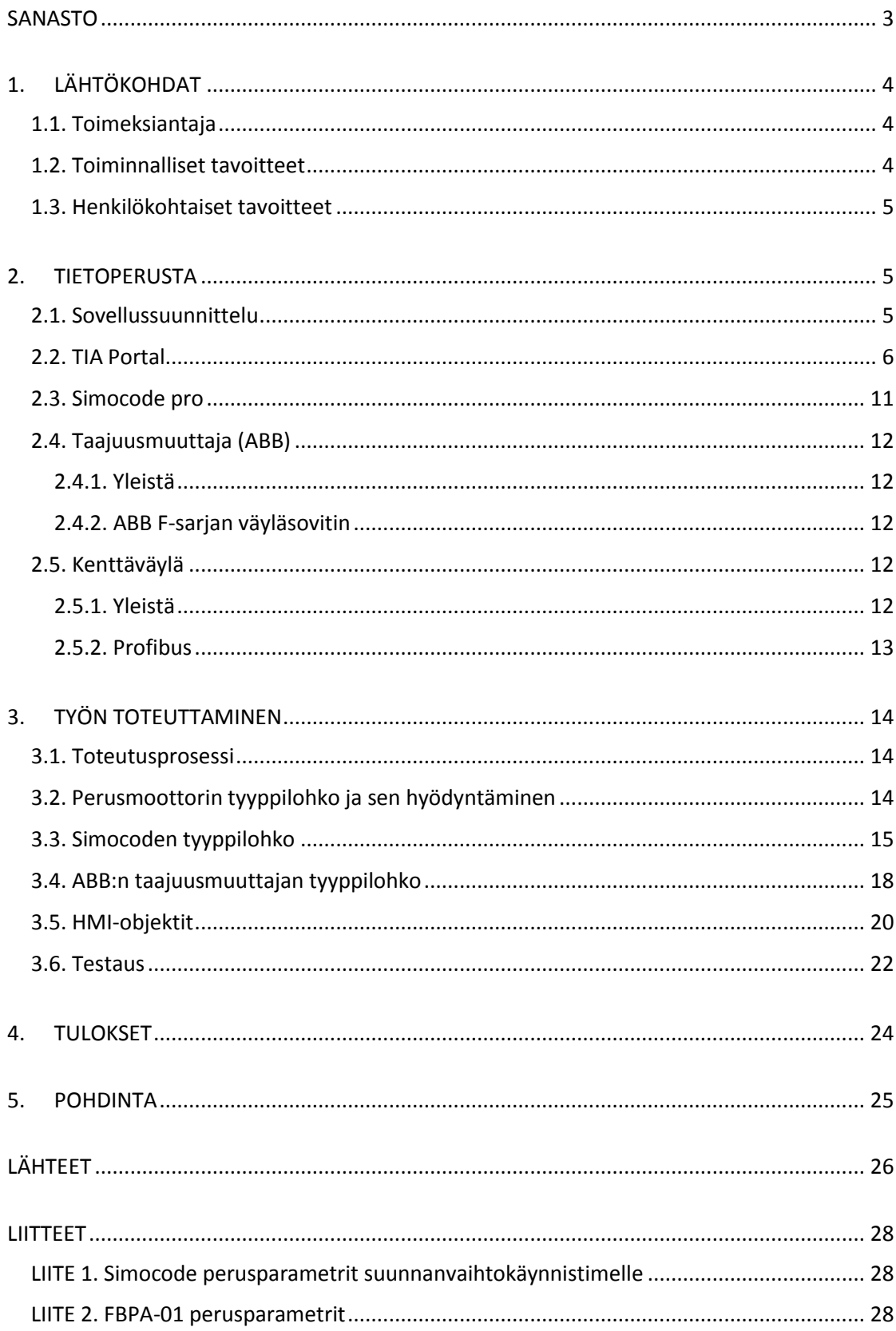

## **KUVIOT**

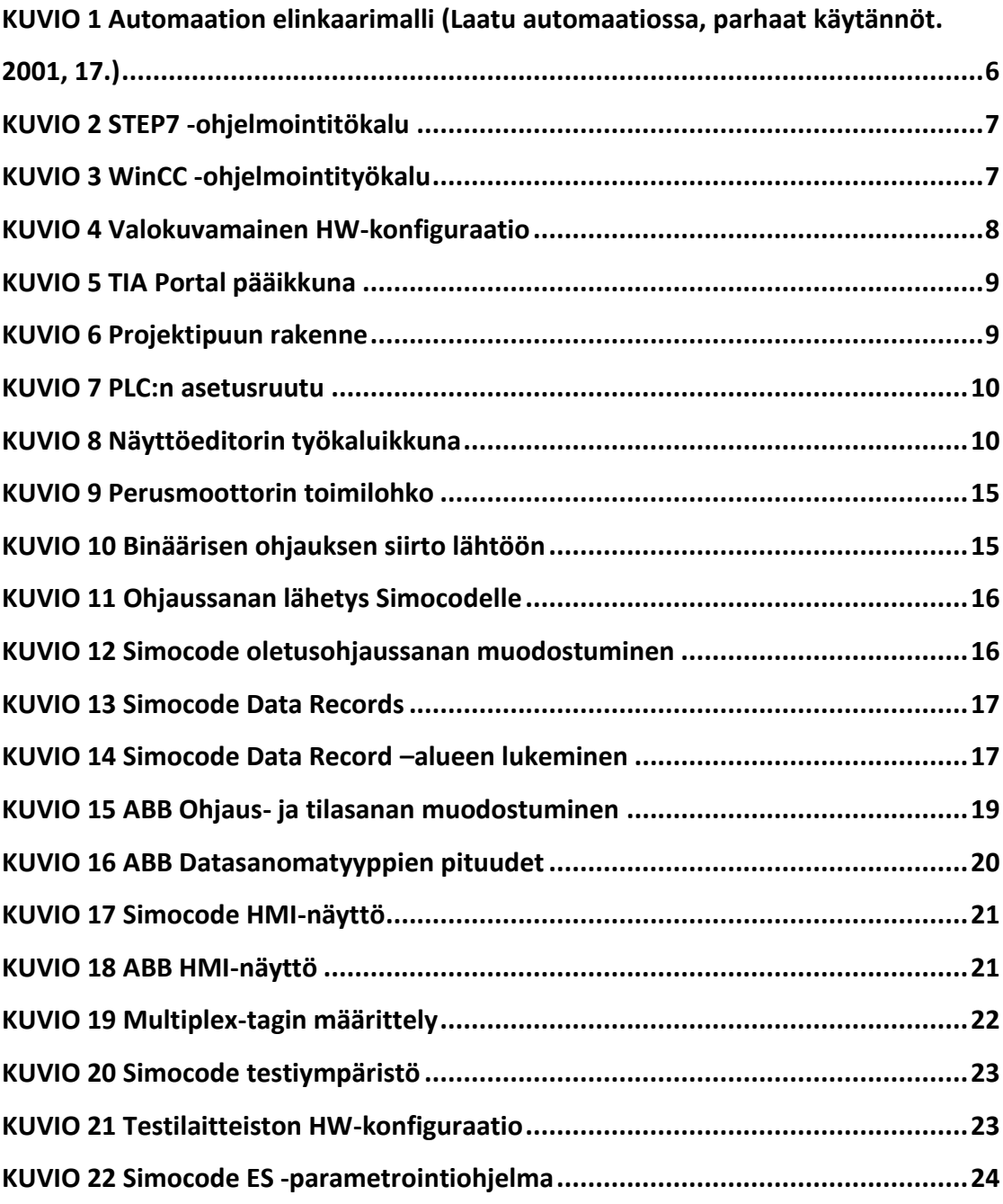

## <span id="page-5-0"></span>**SANASTO**

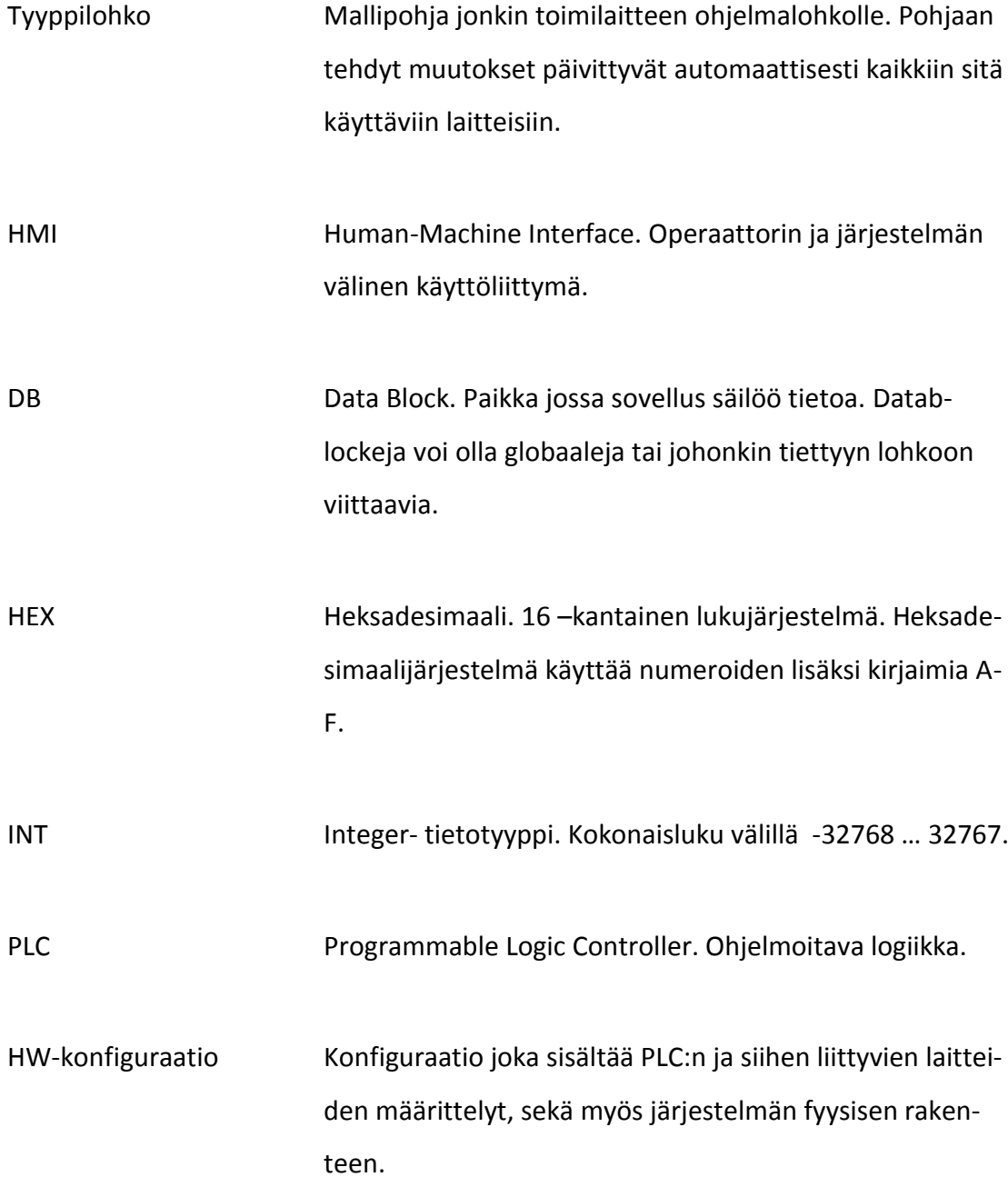

## <span id="page-6-1"></span><span id="page-6-0"></span>**1. LÄHTÖKOHDAT**

#### **1.1. Toimeksiantaja**

Opinnäytetyön toimeksiantajana toimi jyväskyläläinen vuonna 2009 perustettu JEEC Oy, joka tarjoaa suunnittelu- ja konsultointipalveluita automaatio- ja sähkötoimialoilla. Yrityksen ydinosaaminen painottuu automaatioon kattaen palvelut aina esisuunnittelusta ylläpitotehtäviin. JEEC Oy on tehnyt projekteja seuraavilla prosessialueilla:

- Selluteollisuus
- Paperiteollisuus
- Energia
- Perusmetalli
- Kemia
- Ympäristöteknologia

<span id="page-6-2"></span>(JEEC Oy, 2013.)

### **1.2. Toiminnalliset tavoitteet**

Opinnäytetyön päätavoitteena oli toteuttaa moottorin tyyppilohkot, jotka sisältäisivät väyläkommunikoinnin Simocode -moottorinohjaimen sekä ABB:n taajuusmuuttajan kanssa Profibus –väylää hyödyntäen. Kommunikointiosiot sovitettaisiin jo olemassa olevaan moottoritoimilohkon pohjaan. Uudet lohkot nopeuttaisivat suunnittelijan työtä, koska eri moottorinohjausten kommunikointiprotokollat olisivat integroituna lohkoon, eikä niitä tarvitsisi enää erikseen määritellä. Jokaiselle moottorityypille tulee oma lohko.

Lisäksi työhön kuului väyläviestien seurannan lisääminen moottorin operoinnin piirinäyttöön. Seurantaikkunasta näkisi käytössä olevan moottorityypin sekä tietoja väylästä, kuten ohjauksen tila, moottorin todellinen tila, mittausarvoja sekä mahdollisia virheviestejä. Ikkunan kautta pystyisi tarpeen tullessa myös lähettämään ohjausviestejä suoraan väylään.

Moottorinohjainten tarvitsemista parametreista tuli myös koota parametrointiohje, joka nopeuttaisi laitteiston käyttökuntoon saamista käyttöönottotilanteessa. Etusijalla ovat väyläkommunikoinnin parametrit.

#### <span id="page-7-0"></span>**1.3. Henkilökohtaiset tavoitteet**

Ensisijaisena tavoitteenani oli tutustua sovellussuunnittelijan työhön ja oppia erilaisten moottorinohjainten väyläkommunikoinnista ja yleisistä ohjausperiaatteista. Erittäin tärkeänä pidin myös eri työkalujen, kuten TIA Portalin ja Simocode ES –parametrointiohjelman tutuksi tulemista sekä testausvaiheessa saatavia käytännön kokemuksia profibus –väylästä ja erilaisista älykkäistä moottorinohjaimista.

### <span id="page-7-2"></span><span id="page-7-1"></span>**2. TIETOPERUSTA**

#### **2.1. Sovellussuunnittelu**

Automaation elinkaarimallissa sovellussuunnittelu sijoittuu suunnittelu- ja toteutusvaiheeseen. (ks. kuvio 1.) Automaation sovellussuunnittelu sisältää logiikan sekä käyttöliittymän sovelluksen suunnittelua. Sovellussuunnittelu on paljolti riippuvainen laitesuunnittelun etenemisestä ja ne kulkevatkin usein rinnan. (Laatu automaatiossa, parhaat käytännöt. 2001, 50.)

Logiikkasovelluksen suunnittelun ensimmäisessä vaiheessa määritellään rakenne, tietokannat ja kaikki vakioratkaisut, kuten tyyppipiirien käyttö. Sen jälkeen kun ensimmäisessä vaiheessa tehdyt ratkaisut hyväksytään, voi ohjelmistomoduulien kuten säätöpiirien tai sekvenssien yksityiskohtainen suunnittelu alkaa. Logiikkasovelluksen suunnittelussa tulee hyödyntää mahdollisimman paljon jo toimivaksi todettuja, valmiita tyyppilohkoja.(Laatu automaatiossa, parhaat käytännöt. 2001, 50.)

Käyttöliittymän suunnittelu aloitetaan samaan aikaan logiikkasovelluksen suunnittelun kanssa. (Laatu automaatiossa, parhaat käytännöt. 2001, 51.) Näyttöjärjestelmän, yksittäisten näyttöjen sekä hälytysten suunnittelu ovat käyttöliittymäsuunnittelun pääkohteet. Yksittäisten näyttösivujen selkeys ja informatiivisuus ovat erittäin tärkeässä osassa käyttöliittymäsuunnittelussa, mutta myös näyttöjen hallinta sekä käyttöliittymän yleinen käytettävyys on otettava huomioon. Yleensä yksittäisten näyttösivujen informaatio jaetaan erilaisten toiminnallisten kokonaisuuksien mukaan, kuitenkin siten, että yleisvalvonnankin asettamat vaatimukset täyttyvät. (Valvomo, suunnittelun periaatteet ja käytännöt. 2010, 170.)

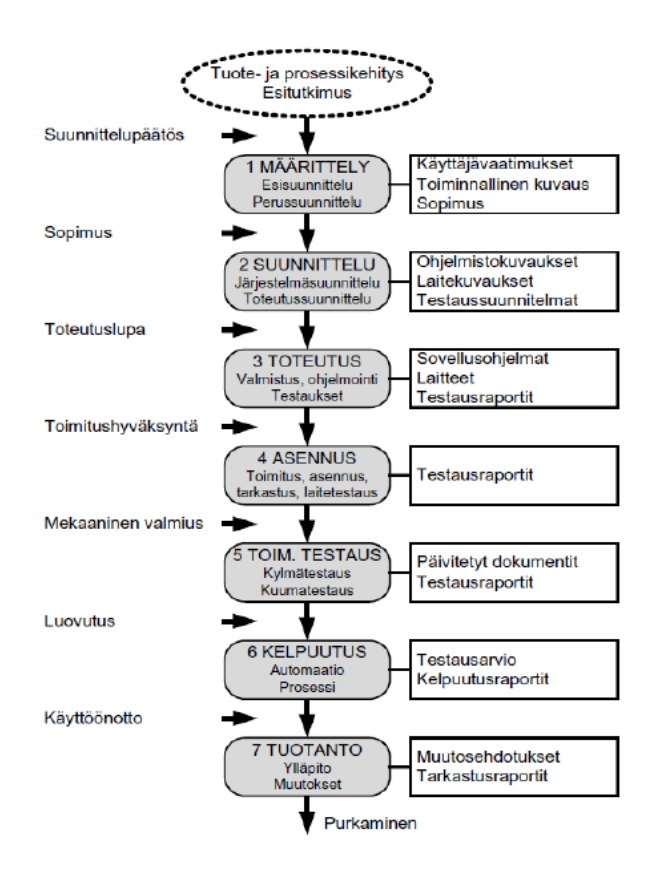

<span id="page-8-1"></span>*KUVIO 1 Automaation elinkaarimalli (Laatu automaatiossa, parhaat käytännöt. 2001, 17.)*

### <span id="page-8-0"></span>**2.2. TIA Portal**

TIA Portal on Siemensin ns. uuden sukupolven ohjelmointityökalu. Lyhenne TIA muodostuu sanoista Totally Integrated Automation joka tarkoittaa eri sovellustyökalujen integroimista samaan pakettiin. TIA Portal sisältää työkalut Siemensin uusimpien logiikoiden ohjelmointiin, näyttöjen visualisointiin ja turvatekniikkaan. (TIA Portal, 2012.)

Käytännössä TIA Portal yhdistää Siemensin kaksi edellisen sukupolven suunnittelutyökalua: Step7 ja WinCC. Step7 on logiikkaohjelmointiin käytetty perustyökalu (ks. kuvio 2) ja WinCC taas puolestaan on HMI –suunnitteluun tarkoitettu työkalu. (ks. kuvio 3)

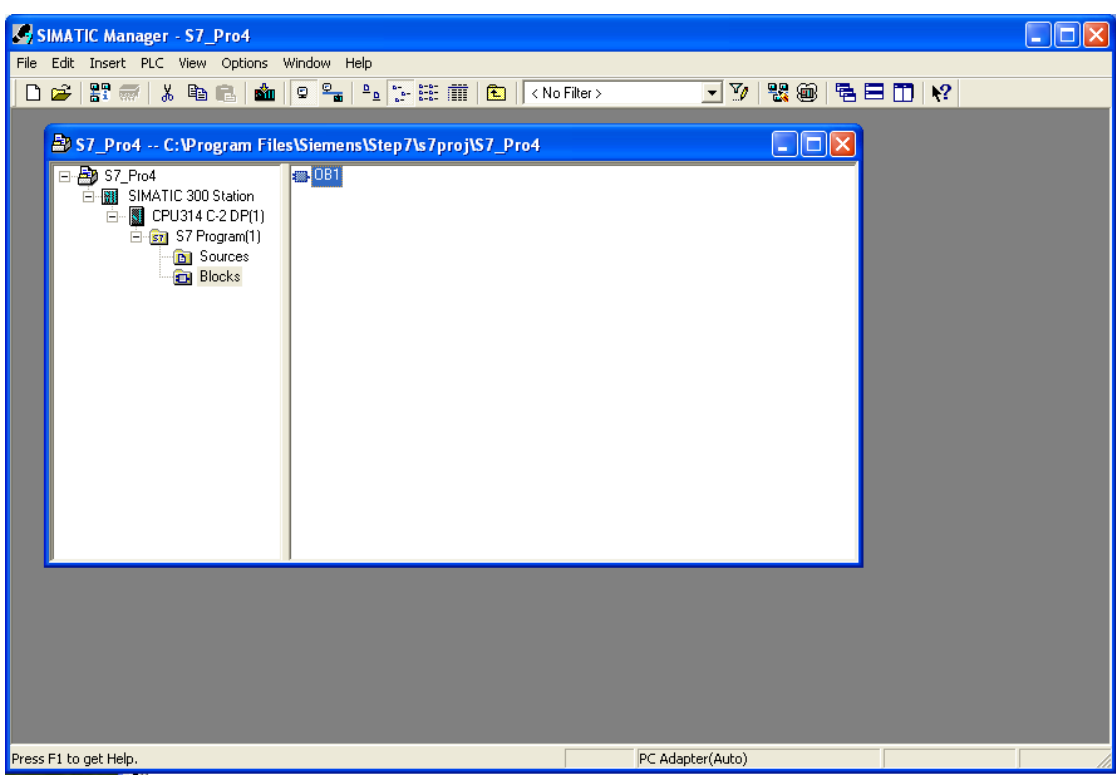

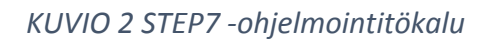

<span id="page-9-0"></span>

| WinCCExplorer - C:\DOCUMENTS AND SETTINGS\ALL USERS\DOCUMENTS\SIEMENS\WINCCPROJECTS\testi\testi.MCP |                                                |                             |
|----------------------------------------------------------------------------------------------------|------------------------------------------------|-----------------------------|
| File<br>Edit View<br>Tools Help                                                                     |                                                |                             |
| ※画面 4.5 线面 2   ?<br>$\Box$<br>$\rightarrow$                                                         |                                                |                             |
| □ & testi                                                                                           | Name                                           | Type                        |
| $\Box$ Computer                                                                                     | Computer                                       | Computer                    |
| <b>E.</b> III Tag Management                                                                        | III Tag Management                             | Tag Management              |
| ŧ.<br>Structure tag                                                                                 | E: Structure tag                               | Structures                  |
| Graphics Designer                                                                                   | <b>A</b> Graphics Designer                     | Editor                      |
| Ħ<br>Menus and toolbars                                                                             | Menus and toolbars                             | Editor                      |
|                                                                                                    | Alarm Logging                                  | Editor                      |
| Alarm Logging                                                                                       | <b>W</b> Tag Logging                           | Editor                      |
| <b>J.J.</b> Tag Logging                                                                             | Report Designer<br>$\frac{1}{2}$ Global Script | Editor<br>Editor            |
| Report Designer                                                                                     | Text Library                                   | Editor                      |
| $\frac{1}{2}\frac{C}{\sqrt{8}}$ Global Script                                                       | <b>昆</b> Text Distributor                      | Editor                      |
| Text Library                                                                                        | <b>M</b> User Administrator                    | Editor                      |
| 見 Text Distributor                                                                                  | <b>Fo</b> Cross-Reference                      | Editor                      |
| ŵ<br>User Administrator                                                                             | <b>Q</b> Load Online Changes                   | Editor                      |
| <b>Fo</b> Cross-Reference                                                                           | Redundancy                                     | Editor                      |
| √ Load Online Changes                                                                               | <b>III</b> User Archive                        | Editor                      |
| Redundancy                                                                                          | Time synchronization                           | Editor                      |
|                                                                                                    | $\bigcirc$ Horn                                | Editor                      |
| <b>II</b> User Archive                                                                              | Picture Tree Manager                           | Editor                      |
| <sup>L</sup> ) Time synchronization                                                                 | Lifebeat Monitoring                            | Editor                      |
| (b) Horn                                                                                            | OS Project Editor                              | Editor                      |
| Picture Tree Manager                                                                                |                                                |                             |
| Lifebeat Monitoring                                                                                 |                                                |                             |
| 米 OS Project Editor                                                                                 |                                                |                             |
|                                                                                                    |                                                |                             |
|                                                                                                    |                                                |                             |
|                                                                                                    | TILL.<br>≺                                     | $\rightarrow$               |
| testi                                                                                               | $21$ object(s)                                 | Licensed mode<br><b>NUM</b> |

*KUVIO 3 WinCC -ohjelmointityökalu*

<span id="page-9-1"></span>Vanhoihin työkaluihin verrattuna TIA Portalin etuja ovat helppokäyttöisyys, helposti opittavuus sekä suunnittelun tehokkuus. Ohjelmiston merkittävimpinä uudistuksina ovat drag/drop -ominaisuus sovellus- ja näyttöeditoreiden välillä sekä valokuvamainen HW-konfiguraatio (ks. kuvio 4.), josta näkee järjestelmän fyysisen rakenteen. (TIA Portal, 2012.) Drag/drop –ominaisuus toimii myös täysin erillisten projektien välillä, joten esimerkiksi ohjelmalohkojen kopiointi toisesta projektista helpottuu huomattavasti.

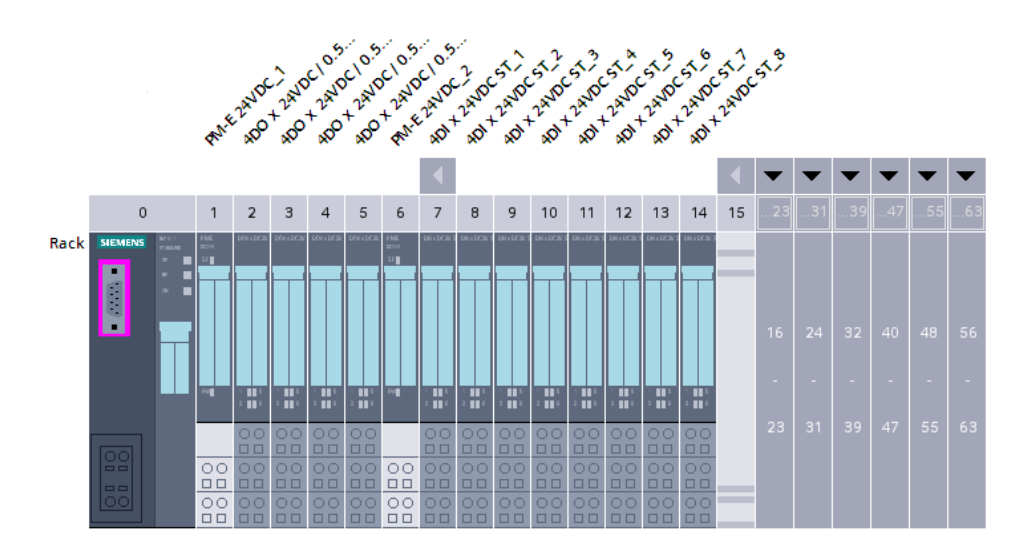

*KUVIO 4 Valokuvamainen HW-konfiguraatio*

<span id="page-10-0"></span>TIA Portal koostuu yhdestä pääikkunasta, joka pitää sisällään kaikki suunnitteuun tarvittavat toiminnot. Toisin kuin edeltäjänsä, se avaa kaikki erilliset editorit myös tähän samaan ikkunaan.

Pääikkuna koostuu karkeasti jaotellen neljästä osasta: projektipuu vasemmalla, työkalut ja toiminnot oikealla, asetukset ja inforuutu alaosassa, sekä editoritila keskellä. (ks. kuvio 5) Ikkunan sisältö on vapaasti järjesteltävissä uudelleen ja editoritilan voi myös tarvittaessa eriyttää pääikkunasta vaikkapa toiselle näytölle. Editoritila on myös mahdollista jakaa useaan osaan split editor space –toiminnolla. Tällöin siihen saadaan esimerkiksi PLC:n sovellus sekä HMI-näyttö samaan tilaan.

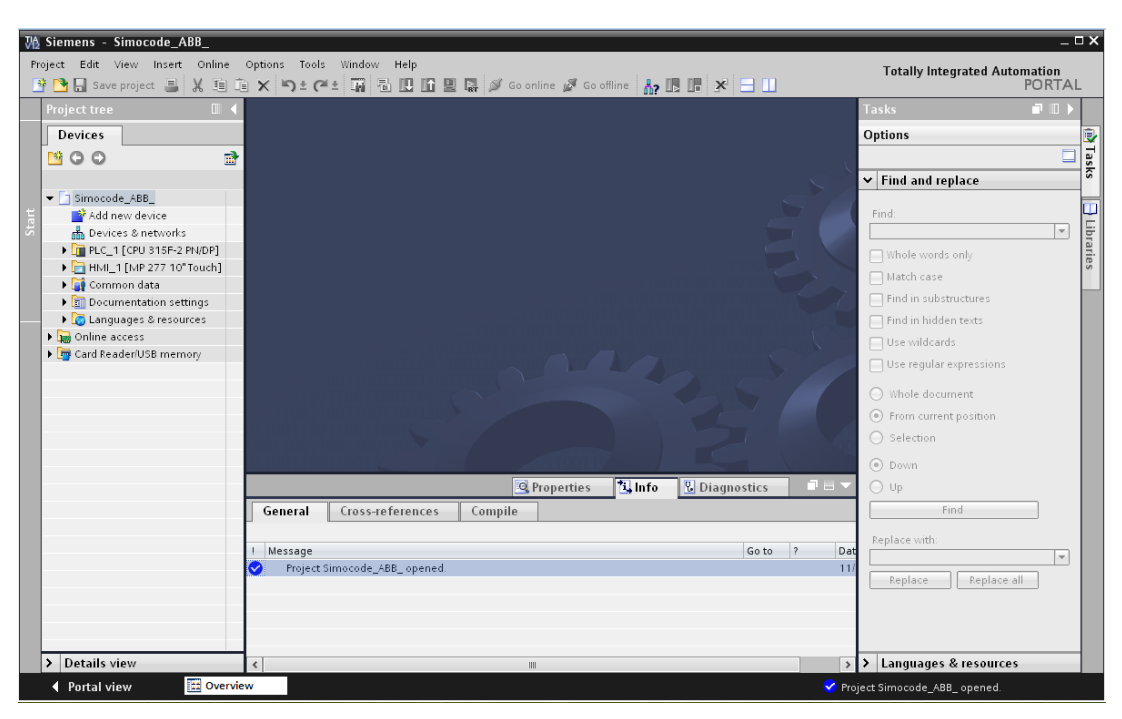

*KUVIO 5 TIA Portal pääikkuna*

<span id="page-11-0"></span>Projektipuu on pääikkunan ainoa osa, joka pysyy aina muuttumattomana. Siinä näkyvät projektin sisältämät PLC:t ja näyttöpaneelit, sekä kaikki projektin hallintaan liittyvät valikot. (ks. kuvio 6)

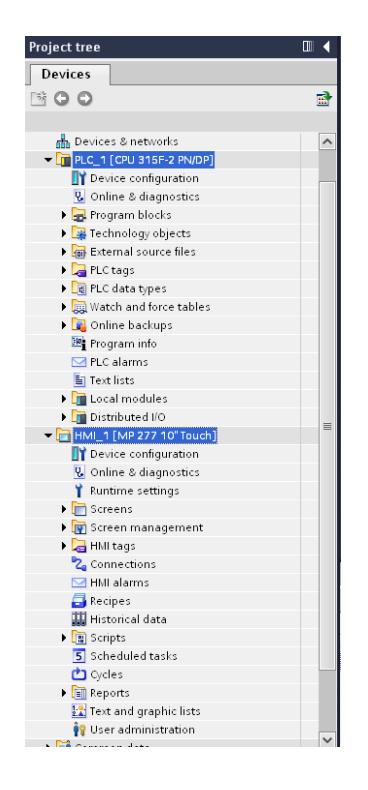

<span id="page-11-1"></span>*KUVIO 6 Projektipuun rakenne*

Alaosassa sijaitseva ikkuna sisältää erillisten objektien asetusvalikon sekä yleiset inforuudut mm. virheilmoituksista. Ikkunan sisältö muuttuu käynnissä olevan toiminnon mukaan. Aktivoidessa jokin objekti pääikkunalta, aukeaa sen asetukset alaikkunaan. (ks. kuvio 7) Jos järjestelmästä aktivoidaan esimerkiksi sovelluksen lataus PLC:lle tai näyttöpaneelille, avautuu käännösprosessin inforuutu alaikkunaan asetusten tilalle.

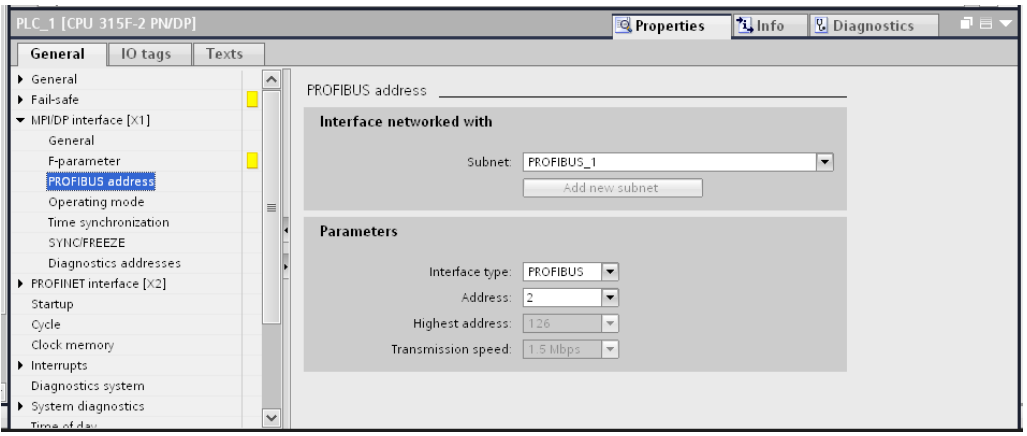

*KUVIO 7 PLC:n asetusruutu*

<span id="page-12-0"></span>Oikeassa reunassa sijaitseva ikkuna sisältää erilaisia työkaluja ja kirjastoja avoinna olevasta editorista riippuen. Esimerkiksi näyttöeditorin ollessa avoinna se sisältää erilaisia piirtotyökaluja sekä symbolikirjastoja. (ks. kuvio 8)

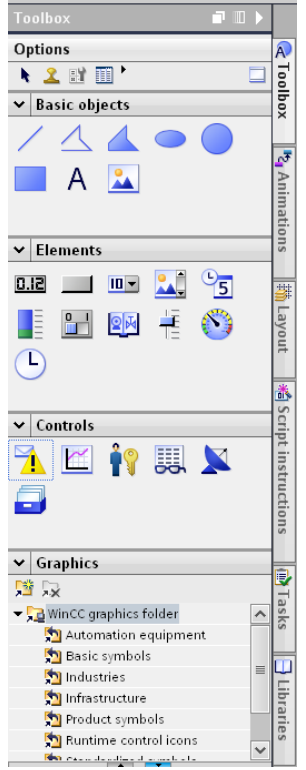

<span id="page-12-1"></span>*KUVIO 8 Näyttöeditorin työkaluikkuna*

TIA Portal on vielä melko uusi työkalu ja se sisältää myös vikoja. Yleinen kaatuilu on yksi näistä. Se vaivaa pääasiallisesti käännösvaiheessa tai näyttöeditorissa. Tällöin sovellus sulkeutuu äkillisesti ja kaikki tallentamattomat muutokset katoavat. Toinen iso ongelma on online-tila. PLC:tä monitoroidessa online –tilassa järjestelmä hidastuu merkittävästi ja hidastuminen pahenee mitä pidempään monitorointi kestää. Lopulta sovellus täytyy käynnistää uudelleen, jotta työskentely sujuisi taas normaalisti. TIA Portalin kehitys jatkuu kuitenkin koko ajan, ja uudet päivitykset sisältävät korjausten ohella aina uusia ominaisuuksia.

#### <span id="page-13-0"></span>**2.3. Simocode pro**

Simocode pro on Siemensin modulaarinen ohjausjärjestelmä pienjännitemoottoreille. Nimi muodostuu sanoista SIRIUS Motor Management and Control Devices. Se sisältää kaikki moottorin suojaamisen, valvontaan ja ohjaamiseen tarvittavat toiminnot. Simocoden etuja perinteisiin ohjaustapoihin verrattuna ovat mm. pienemmät suunnittelu- ja ylläpitokustannukset, väyläliityntä, diagnostiikka sekä monipuoliset suojaustoiminnot. Laitteita löytyy kahta eri tasoa: pro C sekä pro V. (Simocode, 2013.)

Pro C on malleista yksinkertaisempi ja sisältää vain suorakäynnistimen ja suunnanvaihtokäynnistimen sekä neljä binäärituloa ja kolme relelähtöä. Myös binäärinen termistoriliitäntä löytyy. Pro V taas sisältää edellä mainittujen ominaisuuksien lisäksi tähti-kolmiokäynnistimen, moninopeuksisten moottorien käynnistimen, venttiilien ohjausmahdollisuuden sekä pehmokäynnistimen etukoje –toiminnon. Lisäksi pro V – yksikköön on saatavana erilaisia laajennusyksiköitä, kuten moottorin laakerien lämpötilan mittaus. Molemmat mallit sisältävät profibus dp –liitännän ja pro V mallia saa myös profinet –väyläliitynnällä varustettuna. (Simocode, 2013.)

#### <span id="page-14-1"></span><span id="page-14-0"></span>**2.4. Taajuusmuuttaja (ABB)**

#### **2.4.1. Yleistä**

Taajuusmuuttaja on laite jolla pystytään säätelemään moottorin pyörimisnopeutta sekä vääntömomenttia. Merkittävimpänä etuna taajuusmuuttajassa on täysin portaaton nopeudensäätö. Sen avulla taajuusmuuttajalla pystytään toteuttamaan esimerkiksi hyvin tarkkoja virtauksen säätöjä. Sillä saadaan myös merkittävät energiasäästöt verrattuna kaksinopeusmoottoreihin tai esimerkiksi sammuttamalla tavallinen suorakäynnistysmoottori väliajoin. Taajuusmuuttajissa on myös pitkälle kehittyneet seuranta- ja turvaominaisuudet. Erilaiset vikatilanteet havaitaan nopeasti ja näin estetään mahdolliset laiterikot. (ABB Taajuusmuuttajat, 2008.)

#### <span id="page-14-2"></span>**2.4.2. ABB F-sarjan väyläsovitin**

ABB F-sarjan väyläsovitin on tarkoitettu nimensä mukaisesti liittämään taajuusmuuttaja kenttäväylään. Sovitin hoitaa liikennöinnin taajuusmuuttajan ja ohjausjärjestelmän välillä siirtäen ohjaus- ja tilaviestit sekä parametrit. F-sarjan sovitin toimii monessa ACS-sarjan taajuusmuuttajassa ja sen saa kaikille yleisimmille väylätyypeille. Se osaa myös automaattisesti tunnistaa joitakin parametreja, kuten väylän nopeus sekä sanomatyyppi. (ABB F-sovitin, 2013)

#### <span id="page-14-4"></span><span id="page-14-3"></span>**2.5. Kenttäväylä**

#### **2.5.1. Yleistä**

Kenttäväylätekniikat lähtivät kehittymään 80-luvun puolivälin jälkeen. Ne ovat nimensä mukaan väylätyyppisiä. Tiedonsiirto on täysin digitaalista ja kaksisuuntaista. (Mäkelä, M. 2005.) Kenttäväylä yhdistää kentällä olevat laitteet kuten mittaukset ja moottorinohjaukset ohjausjärjestelmän kanssa samaan verkkoon. Se sallii älykkäät, omalla prosessorilla varustetut kenttälaitteet ja näin esimerkiksi mittausten tarkkuus, konfiguroitavuus ja vikadiagnostiikka paranevat huomattavasti. Väylätekniikka vähentää myös huomattavasti kaapeloinnin tarvetta ja samalla myös kustannukset laskevat. (Automaation digitaaliset kenttäväylät, nd)

#### <span id="page-15-0"></span>**2.5.2. Profibus**

Profibus -väylän kehitys alkoi 80-luvun lopulla Saksassa hallituksen sekä alan johtavien yritysten painostuksesta. Tavoitteena oli kehittää sarjaliikennepohjainen standardisoitu kenttäväylä. Profibus DP on nykyisin laajalti käytössä oleva protokolla ja se noudattaa avointen järjestelmien OSI –mallia. Malli koostuu seitsemästä kerroksesta josta Profibus DP käyttää tasoja yksi ja kaksi. (Profibus, 2009) Taso yksi eli fyysinen kerros määrittää nimensä mukaan kaikki fyysiset asiat kuten esimerkiksi tiedonsiirtotavan ja nopeuden. Taso kaksi eli siirtoyhteyskerros hoitaa kaikki yhteyteen liittyvät asiat kuten sen luomisen, purkamisen sekä virheiden korjaamisen. (OSI-malli, 2002) Profibus PA -väylä on kuten DP, mutta se sisältää tehonsyötön kenttälaitteille samassa kaapelissa. DP ja PA –väylät voidaan yhdistää helposti ns. segment couplerilla. (Weigmann, J., Kilian, G. 2000, 15.)

Profibus DP -protokollasta on nykyään käytössä kolme eri alaluokka: DPV0, DPV1 ja DPV2, joista kahta ensimmäistä käytetään Master-Slave –kommunikointiin. DPV0 ja DPV1 eroavat toisistaan ainoastaan siten, että DPV1 pystyy syklisen datankäsittelyn lisäksi asykliseen datankäsittelyyn sekä hälytysten käsittelyyn. (Profibus DP, Introduction, 2010)

Profibus –segmentin maksimipituus riippuu käytettävästä tiedonsiirtonopeudesta. Nopeuden voi valita väliltä 9,6 … 12000 kbit/sec, jolloin maksimipituus muuttuu välillä 1000 … 100m. Eli mitä suurempi nopeus, sen lyhyempi segmentti voi olla. Yhdessä Profibus DP –segmentissä voi olla maksimissaan 32 laitetta. Segmentit voidaan liittää toisiinsa toistimilla. Toistimia voi olla maksimissaan 9 kappaletta sarjassa. Näinollen toistimia käyttäen koko väylän maksimipituus on kymmenkertainen yhden segmentin pituuteen nähden. Jokainen segmentin molemmissa päissä tulee olla päätevastus. (Weigmann, J., Kilian, G. 2000, 27.) Yhdessä väylässä voi olla maksimissaan 127 laitetta. Jokaisella laitteella on oma numeerinen osoite jolla se tunnistautuu väylässä. Osoitteet on jaettu väliltä 0 – 126. (Weigmann, J., Kilian, G. 2000, 31.)

## <span id="page-16-1"></span><span id="page-16-0"></span>**3. TYÖN TOTEUTTAMINEN**

#### **3.1. Toteutusprosessi**

Opinnäytetyön toteutus alkoi tutustumalla Simocode- moottorinohjaimen sekä ABB:n taajuusmuuttajan tiedonsiirtoperiaatteisiin. Sen jälkeen määritettiin mitä tietoa halutaan välittää järjestelmän sekä laitteen välillä. Molemmat moottorinohjaimet tarjoavat paljon erilaista seuranta- ja diagnostiikkadataa joten niiden sovittaminen vanhaan moottoritoimilohkoon oli myös mietittävä tarkkaan. Näiden tietojen perusteella varsinaisen tyyppilohkon rakentaminen saattoi alkaa. Seuraava vaihe oli HMIobjektin suunnittelu ja toteutus sen perusteella mitä informaatiota näytöllä halutaan näkyvän. Kun sovelluspuolen toteutus oli lohkojen ja näyttöobjektien osalta valmis, alkoi testausvaihe. Testausvaihe koostui kahdesta eri osasta: Testilaitteiston toimintakuntoon saattamisesta ja parametroinnista sekä sen jälkeen lohkojen testauksesta valmiissa järjestelmässä. Simocoden testaus tapahtui JEEC Oy:n toimistolla olevalla demosalkulla ja taajuusmuuttajan testaus eräässä projektissa, jossa se myös otettiin heti käyttöön. Lohkojen toimintaa testattiin kaikilla mahdollisilla käyttötavoilla ja myös erilaisia vikatilanteita kuten väylän vikaantumista simuloitiin. Työn päätteeksi valmiit toimivaksi todetut lohkot sovitettiin JEEC Oy:n omaan kirjastoon ja niistä tehtiin tarvittava dokumentaatio käyttämisen tueksi.

#### <span id="page-16-2"></span>**3.2. Perusmoottorin tyyppilohko ja sen hyödyntäminen**

Perusmoottorin toimilohko sisältää kaiken moottorinohjaukseen tarvittavan logiikan: ohjauksen, tilatiedot sekä lukitusten ja hälytysten käsittelyn. Jokaisella moottorilla on toimilohkoon liittyvä instanssi-DB, joka sisältää kaikki lohkon käyttämät tiedot. Uudet, väyläkommunikoinnin sisältävät lohkot on tarkoitus tehdä vanhan perusmoottorilohkon pohjalta. Vanhasta lohkosta ohjaus saatiin binäärisessä muodossa suoraan output –parametristä. (ks. kuvio 9.)

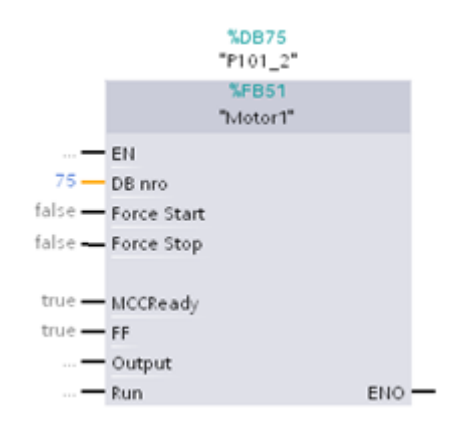

*KUVIO 9 Perusmoottorin toimilohko*

<span id="page-17-1"></span>Tästä ohjaussignaali piti erikseen siirtää moottorilohkon DB:stä haluttuun lähtöön mistä moottoria ohjattiin. (ks. kuvio 10.)

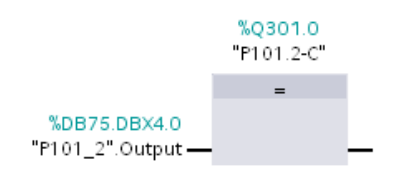

*KUVIO 10 Binäärisen ohjauksen siirto lähtöön*

<span id="page-17-2"></span>Älykkäät moottorinohjaimet kuten Simocode sekä taajuusmuuttajat vaativat ohjaukseen yleensä 16 bittisen ohjaussanan, joten pelkkä suora binäärinen ohjaus ei riitä. Samoin tilatiedot saapuvat väylästä sanamuotoisina. Tästä syystä perusmoottorin lohko ei sellaisenaan kelpaa hyvin väyläohjaukseen vaan se vaatii sisälleen oman osion väyläkommunikoinnille missä lohkon binääriset signaalit muutetaan tavuiksi tai sanoiksi käytettävän moottorinohjaimen mukaan ja lähetetään väylään. Väylästä pyydetyt tilatiedot taas puretaan tavu- tai sanamuodosta binäärisiksi signaaleiksi joita moottorilohkon toiminnot sitten hyödyntävät.

#### <span id="page-17-0"></span>**3.3. Simocoden tyyppilohko**

Simocoden ohjaus tapahtuu siirtämällä ohjaussana oikeaan lähtöön käyttäen DPWR\_DAT –lohkoa. Lohkoon määritellään haluttu periferiaosoite HEX-muodossa LADDR –tuloon sekä siirrettävän tiedon sijainti sekä pituus RECORD –tuloon. (ks. kuvio 11.)

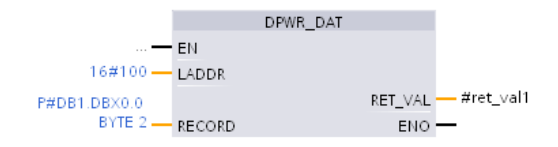

*KUVIO 11 Ohjaussanan lähetys Simocodelle*

<span id="page-18-0"></span>Simocodeen on määritelty tietynlainen ohjaussana oletuksena (ks. kuvio 12), mutta sekin on täysin parametroitavissa uudelleen Simocode ES –ohjelman avulla. Oletuksena Simocode ei tarvitsisi toimiakseen kuin yhden tavun mittaisen "ohjaussanan", mutta mahdollisten lisätoiminnallisuuksien vuoksi sille lähetetään kokonainen 16 bittinen sana. Sana muodostetaan moottorin datablokkiin kuvion 6 mukaisesti.

| Byte.Bit | Specification            | Presetting<br>(also see parameters) | Type |
|----------|--------------------------|-------------------------------------|------|
| 0.0      | Cyclic receive - Bit 0.0 | Control station - PLC/DCS [DP] ON<  | Bit  |
| 0.1      | Cyclic receive - Bit 0.1 | Control station - PLC/DCS [DP] OFF  | Bit  |
| 0.2      | Cyclic receive - Bit 0.2 | Control station - PLC/DCS [DP] ON>  | Bit  |
| 0.3      | Cyclic receive - Bit 0.3 | Test 1                              | Bit  |
| 0.4      | Cyclic receive - Bit 0.4 | Motor protection - Emergency start  | Bit  |
| 0.5      | Cyclic receive - Bit 0.5 | Mode selector S1                    | Bit  |
| 0.6      | Cyclic receive - Bit 0.6 | Reset 1                             | Bit  |
| 0.7      | Cyclic receive - Bit 0.7 | Not assigned                        | Bit  |
| 1.0      | Cyclic receive - Bit 1.0 | Not assigned                        | Bit  |
| 1.1      | Cyclic receive - Bit 1.1 | Not assigned                        | Bit  |
| 1.2      | Cyclic receive - Bit 1.2 | Not assigned                        | Bit  |
| 1.3      | Cyclic receive - Bit 1.3 | Not assigned                        | Bit  |
| 1.4      | Cyclic receive - Bit 1.4 | Not assigned                        | Bit  |
| 1.5      | Cyclic receive - Bit 1.5 | Not assigned                        | Bit  |
| 1.6      | Cyclic receive - Bit 1.6 | Not assigned                        | Bit  |
| 1.7      | Cyclic receive - Bit 1.7 | Not assigned                        | Bit  |

*KUVIO 12 Simocode oletusohjaussanan muodostuminen*

<span id="page-18-1"></span>Tilatietojen lukeminen Simocodelta tapahtuu hieman eri lailla kuin ohjauksen kirjoittaminen. Simocode moottorinohjain sisältää erityisen Data Records –alueen minne on jaoteltu erilaista dataa osastoittain. Jokaisella osastolla on oma numero minkä avulla tarvittava data saadaan luettua.(ks. kuvio 13.)

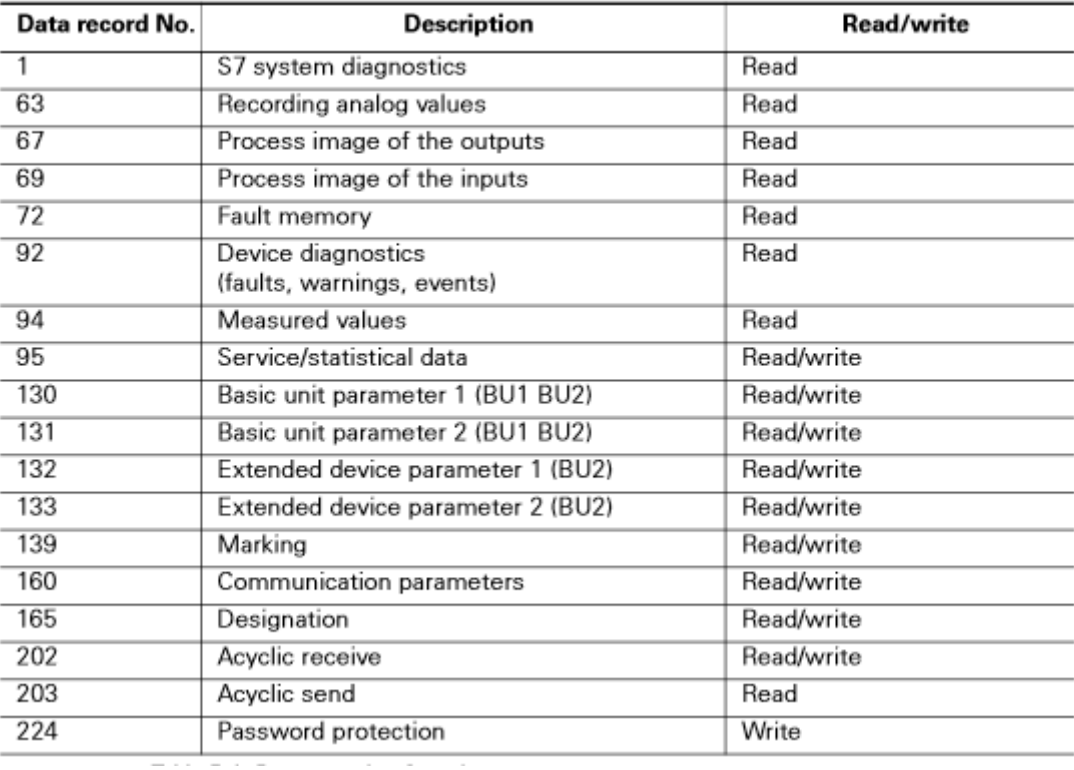

*KUVIO 13 Simocode Data Records*

<span id="page-19-0"></span>Data Records –alueelta lukeminen tapahtuu RDREC –lohkolla. Simocoden periferiaosoite tulee lohkon ID –tuloon HEX –muodossa, luettavan alueen numero INDEX –tuloon HEX –muodossa, luettavan alueen maksimipituus tavuina INDEX -tuloon INT – muodossa sekä tietojen tallennuspaikka ja pituus RECORD -tuloon. RDREC –lohkoa kutsutaan sen REQ-tulosta. (ks. kuvio 14.) Kaikki tarvittavat tiedot tallennetaan moottorin datablokkiin, josta niitä voi lukea tarpeen vaatiessa joko yksittäisinä bitteinä tai myös isompina paketteina.

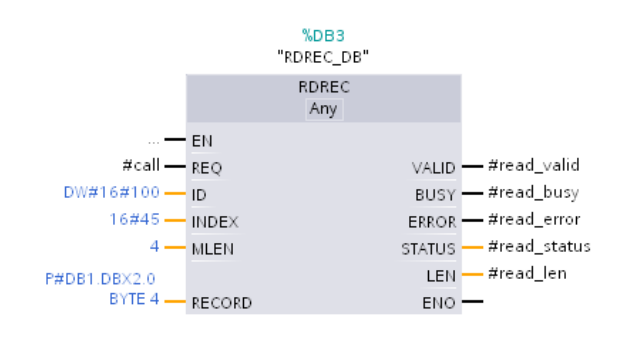

<span id="page-19-1"></span>*KUVIO 14 Simocode Data Record –alueen lukeminen*

Simocoden lohkoon tulee perusmoottoripohjaan verrattuna kaksi uutta ulkoista tuloa, periferiatulo-osoitteen sekä periferialähtöosoitteen määrittely. Näiden avulla saadaan lähetys- sekä lukutoiminnot toimimaan oikean moottorin kanssa. Moottorilohkon ohjaussignaali kytketään datablokissa oikeisiin bitteihin. Vanhasta perusmoottorin lohkosta puuttuville biteille, kuten suunnanvaihdolle, resetille sekä modelle luodaan uudet muistipaikat moottorin datablokkiin ja ne tulevat näkymään myös HMI – piirinäytössä. Näytöllä näkyvinä tilatietoina Data Record –alueilta tuodaan moottorin käyntitieto, moottorin virran analogiarvo, sekä moottorivian ja väylävian ilmaisevat bitit. Moottorin datablokkiin tuodaan lisäksi myös System Diagnostics- sekä Device Diagnostics-alueen kaikki vikatiedot jos jossain projektissa tarvitaan tarkempaa diagnostiikkatietoa.

#### <span id="page-20-0"></span>**3.4. ABB:n taajuusmuuttajan tyyppilohko**

Taajuusmuuttajan tyyppilohkossa käytetään myös perusmoottorin lohkoa pohjana. Uuteen lohkoon tulee Simocoden lohkon tapaan ulkoiset parametrit periferiatuloosoitteelle ja periferialähtöosoitteelle joilla liikenne kohdennetaan oikealle väylälaitteelle. Taajuusmuuttajan data lähetetään myös DPWR\_DAT –lohkoa käyttäen, kuten Simocodellakin (ks. kuvio 11.) Taajuusmuuttajan lähetettävä data muodostuu 16 bittisestä ohjaussanasta ja 16 bittisestä INT-tyyppisestä taajuusohjeesta (±16384 dec). Taajuusmuuttajalta lukeminen tapahtuu taas DPRD\_DAT –lohkoa käyttäen suoraan periferiaosoitteesta, toisin kuin Simocodella. Taajuusmuuttajalta saatava data muodostuu 16 bittisestä tilasanasta ja 16 bittisestä INT-tyyppisestä nopeustiedosta (±16384 dec). (ks. kuvio 15.) Taajuusmuuttajallakin sekä ohjaus että tilatiedot ovat täysin parametroitavissa ja edellä esitetyt mallit ovat oletusasetuksia. Nopeustiedon lisäksi voidaan saada esimerkiksi 32 bittinen REAL-tyyppinen luku moottorin tehosta, virrasta tai vaikkapa momentista. Datasanoman pituus riippuu käytettävästä PPOtyypistä ja suurimmillaan se voi olla 12 x 16 bittiä (ks. kuvio 16.).

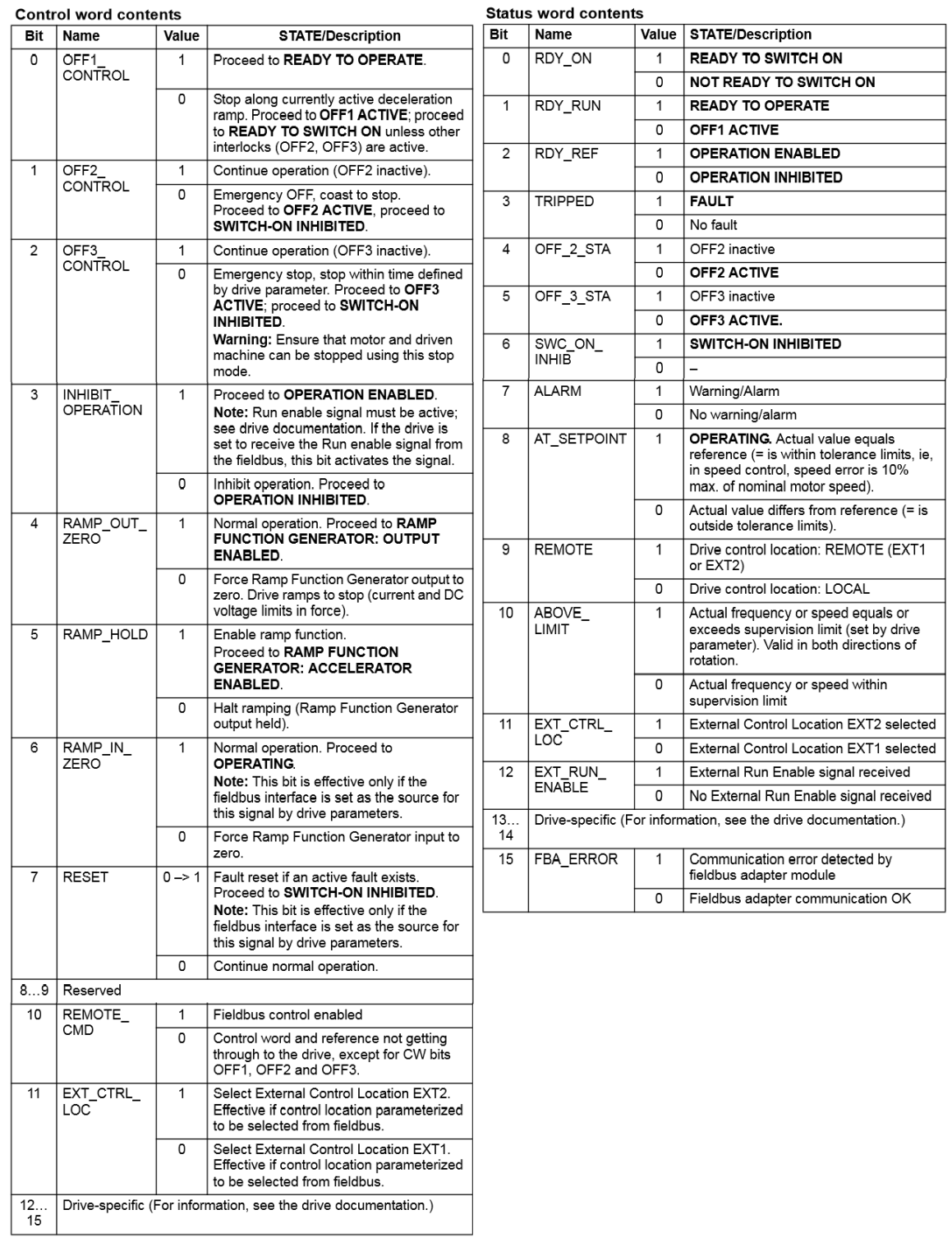

<span id="page-21-0"></span>*KUVIO 15 ABB Ohjaus- ja tilasanan muodostuminen*

#### **PPO types**

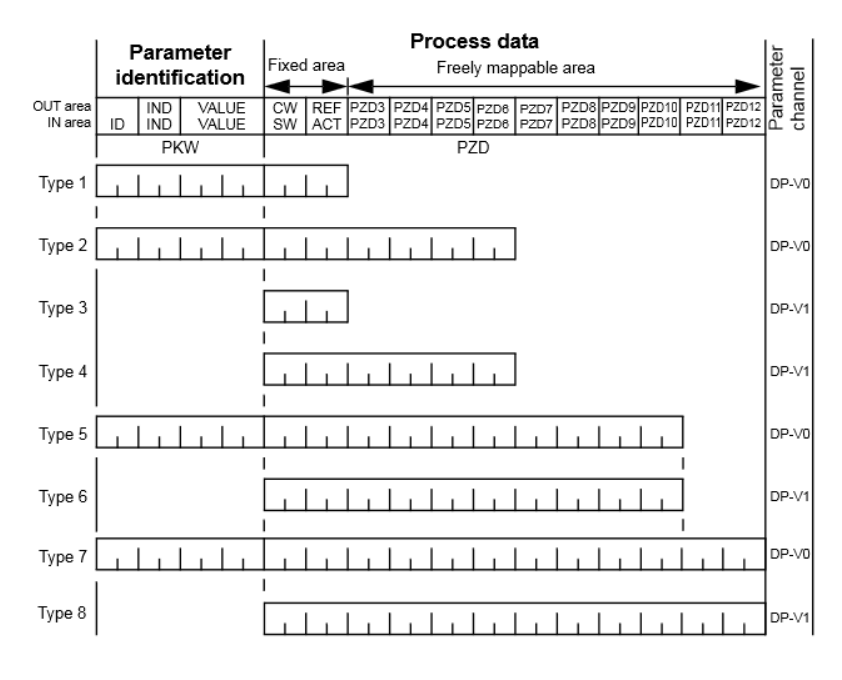

*KUVIO 16 ABB Datasanomatyyppien pituudet*

<span id="page-22-1"></span>Ohjaus- ja tilasanalle, nopeusohjeelle, todelliselle nopeudelle sekä kaikelle muulle datalle luodaan moottorin datablokkiin paikka mistä niiden luku ja kirjoitus tapahtuu.

#### <span id="page-22-0"></span>**3.5. HMI-objektit**

Molemmille ohjaintyypeille tarvittiin HMI-objektit joista kävisi ilmi kaikki oleellinen tieto moottorinohjaimen ja väylän tilasta. Objektien tulisi olla popup –tyyppisiä ikkunoita jotka saisi moottorin piirinäytöstä auki. Niiden tulisi myös olla selkeitä ja kompaktin kokoisia näytöllä. Kaikesta informaatiosta täytyi siis valita vain oleellisimmat moottorin operoinnin ja seurannan kannalta jotta ikkuna pysyisi kompaktina. Varsinainen piirinäyttö sisälsi moottorin käynnistys- ja pysäytyspainikkeet, joten niitä ei tarvinnut sovittaa em. ikkunoihin lainkaan.

Simocoden ohjaustoimintoihin päätyi pyörimissuunnan muuttaminen, operointitilan muuttaminen sekä resetointi. Tilasta taas kertoo virtanäyttö, running/stopped – näyttö sekä erilaiset vikatyypit ja –koodit. (ks. kuvio 17.)

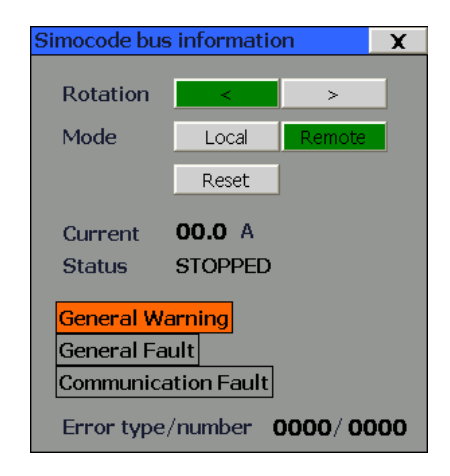

*KUVIO 17 Simocode HMI-näyttö*

<span id="page-23-0"></span>Taajuusmuuttajan ikkuna on hyvin samankaltainen Simocoden ikkunan kanssa muutamaa poikkeusta lukuun ottamatta. Suunnanvaihtotoiminto sekä vikakoodin näyttö jäivät pois koska ne eivät kuuluneet taajuusmuuttajan oletusviesteihin. Lisäyksenä näytölle tuli hätäpysäytyspainike sekä moottorin pyörimisnopeus ja virta. (ks. kuvio 18.)

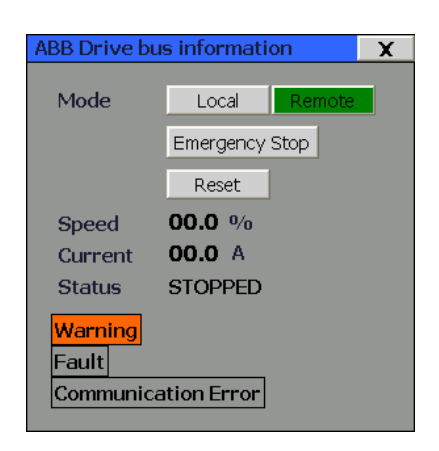

*KUVIO 18 ABB HMI-näyttö*

<span id="page-23-1"></span>HMI-objektit kirjoittavat ja lukevat tietoa suoraan logiikalla olevista datablokeista. Yhdeksi ongelmaksi muodostui tiedon osoittaminen moottorin mukaan vaihtuvan näytön tageista juuri oikean moottorin datablokkiin. Tähän löytyi ratkaisu TIA Portalin multiplex –tyyppisesta tagista jolla voidaan osoittaa yhden lisämuuttujan avulla oikeaan datablokkiin. (ks. kuvio 19.)

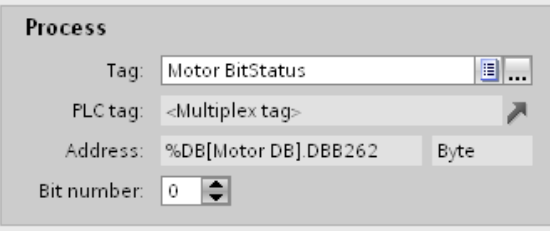

*KUVIO 19 Multiplex-tagin määrittely*

<span id="page-24-1"></span>Moottorin piirinäyttöä aukaistaessa operointipaneelilta tämän kyseisen moottorin datablokin numero tallentuu tilapäisesti Motor DB –nimiseen muuttujaan. Piirinäytöllä jokin tietty, vaikkapa operointiin liittyvä tagi ns. multiplexataan tällä Motor DB – muuttujalla. Kun tagia operoidaan, tieto välittyy Motor DB –muuttujan osoittamaan datablokkiin.

#### <span id="page-24-0"></span>**3.6. Testaus**

Testaus alkoi tarvittavan laitteiston hankkimisella ja kokoamisella. Työssä käytetyt Siemens 315-F PN/DP –logiikan ja MP277 –operointipaneelin sain lainaksi Jyväskylän ammattikorkeakoululta, Simocode demosalkun suoraan Siemensiltä. Logiikka, paneeli sekä PG toimivat samassa ethernet-verkossa. Simocode kytkeytyi logiikkaan profibus-väylän kautta. (ks. kuvio 20 ja 21.)

Ensimmäisenä testaukseen pääsi Simocoden tyyppilohko. Testausta varten logiikkaan ladattiin sovellus joka sisälsi kaiken tarvittavan HW-konfiguraatiosta itse lohkoihin. Operointipaneelille ladattiin myös yksi piirinäyttö. Simocodeen päivitettiin suunnanvaihdolla varustetun suorakäynnistimen uudet parametrit käyttäen Simocode ES – ohjelmaa (ks. kuvio 22.) ja tietokoneen sarjaporttiin kytkeytyvää ohjelmointikaapelia. Laitteiston ollessa käyttökunnossa Simocodella testattiin kaikki mahdolliset käyttötilanteet ja vikatilanteita siinä määrin mikä tällä laitteistolla oli mahdollista, mm. väylävika ja ylikuormitus. Taajuusmuuttajan lohkoa testattiin erään projektin käyttöönotossa vastaavanlaisilla kokeilla ja se todettiin myös toimivaksi.

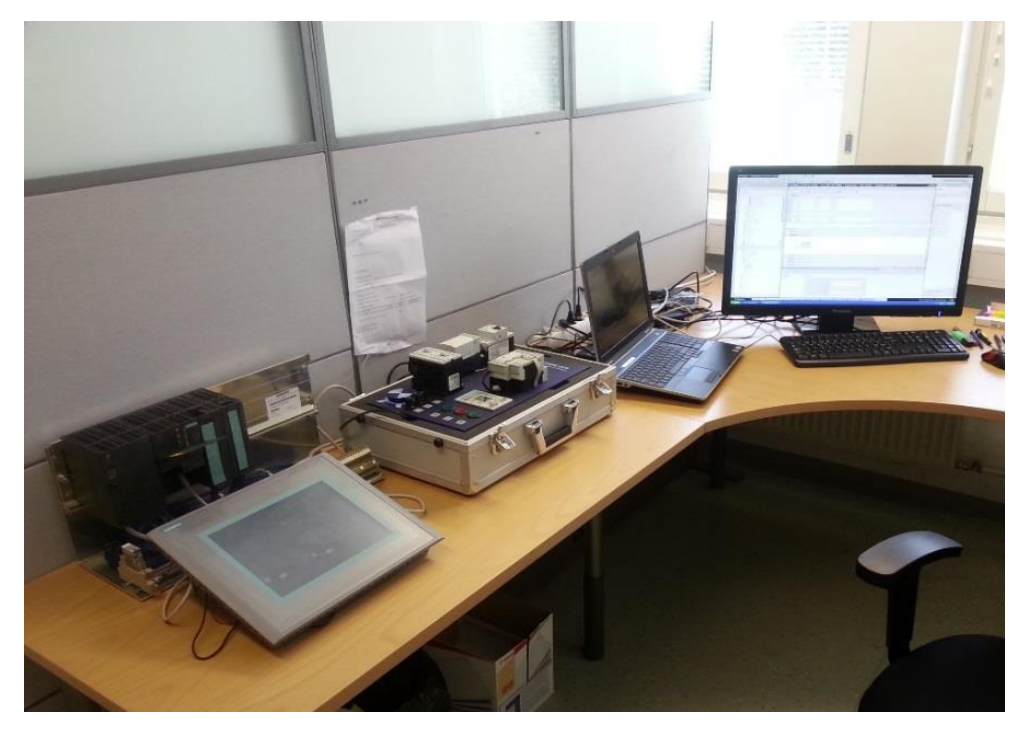

*KUVIO 20 Simocode testiympäristö*

<span id="page-25-0"></span>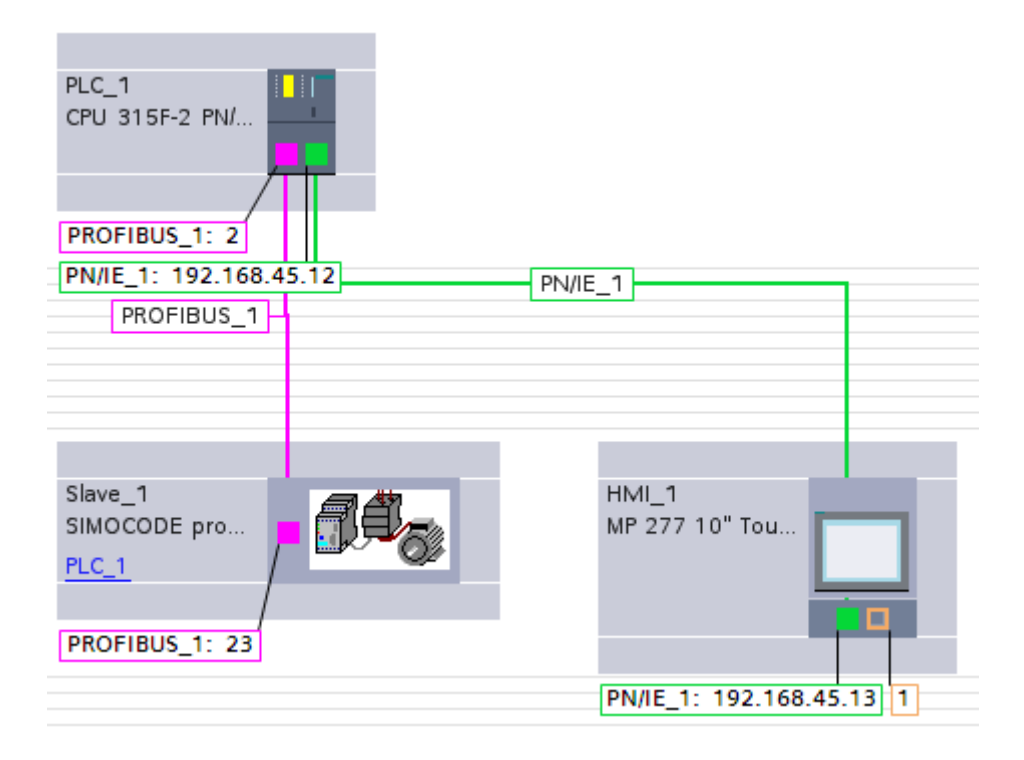

<span id="page-25-1"></span>*KUVIO 21 Testilaitteiston HW-konfiguraatio*

|                                                                                     |    | <b>SIRIL SIMOCODE ES 2004 + SP3 + HF1 Professional - Unnamed - [offline]</b>       |  |                       |                             |         |                         |                 |                         |  |
|-------------------------------------------------------------------------------------|----|------------------------------------------------------------------------------------|--|-----------------------|-----------------------------|---------|-------------------------|-----------------|-------------------------|--|
| Switching Device Edit Target System View Options Group Help                         |    |                                                                                    |  |                       |                             |         |                         |                 |                         |  |
|                                                                                     |    | D <del>C</del> PBBBBBBBBBBDDBBD©DDBBBBBBBBBBBBBBB                                  |  |                       |                             |         |                         |                 |                         |  |
| El-Bentification<br>Device<br>Marking<br>Device Configuration                       |    | <b>Control Station</b><br>Operation Mode Selector<br>亘<br>Cyclic Receive - Bit 0.5 |  | S <sub>1</sub>        |                             | "n"     | "n"                     | mp              | mp                      |  |
| <b>Bus Parameters</b><br>- Motor Protection<br>F.                                   |    | 圓<br>Fixed Level - '1'                                                             |  | S <sub>2</sub>        |                             | "n"     | mp                      | "n"             | m                       |  |
| Overload/Unbalance/Stall<br>Motor Control<br>Ėŀ<br><b>Control Station</b>           |    | Local Control [LC]<br>囯<br>Not connected                                           |  |                       | Releases                    | Local 1 |                         | Local 2 Local 3 | Remote                  |  |
| Control Function<br>- Monitoring Functions<br>Fŀ<br>Inputs                          |    | 亘<br>BU - Input 3<br>亘                                                             |  | 0 <sub>n</sub><br>Off | 0 <sub>n</sub><br>(enabled) |         | $\overline{\mathbf{v}}$ | г               | г                       |  |
| Outputs<br>Fŀ<br>Basic Unit<br>Operator Panel LEDs                                  |    | BU - Input 2<br>亘<br>BU - Input 1                                                  |  | 0n                    | Off<br>(enabled)            | $\Box$  | $\overline{\mathbf{v}}$ | г               |                         |  |
| - Cyclic Send Data<br>- Acyclic Send Data                                           |    | $\overline{\mathbb{E}}$<br>Not connected<br>PLC/DCS IDPI-                          |  |                       |                             |         |                         |                 |                         |  |
| <b>Standard Functions</b><br>Ė<br>Logic Modules<br>÷-<br>3UF50 - Compatibility Mode |    | 囸<br>Not connected                                                                 |  | 0n <sub>5</sub>       | <b>On</b>                   |         |                         |                 |                         |  |
| Analog Value Recording<br>Graphic Editor (Ctrl+G)                                   |    | 圓<br>Cyclic Receive - Bit 0.0<br>亘<br>Cyclic Receive - Bit 0.1                     |  | 0 <sup>H</sup>        | (enabled)<br>Off            | $\Box$  |                         | п               | $\overline{\mathbf{v}}$ |  |
|                                                                                     |    | 亘<br>Cvolic Receive - Bit 0.2                                                      |  | 0n                    | (enabled)                   | $\Box$  |                         | $\Box$          | $\overline{\mathbf{v}}$ |  |
| $\left  \mathbf{<}\right $<br>$\rightarrow$<br>$\sim$ 1111 $\,$                     | I۷ | 囯<br>Not connected<br>$\parallel$ IIII                                             |  |                       |                             |         |                         |                 |                         |  |
| Press F1 to get help                                                                |    |                                                                                    |  | offline               |                             |         |                         |                 |                         |  |

*KUVIO 22 Simocode ES -parametrointiohjelma*

## <span id="page-26-1"></span><span id="page-26-0"></span>**4. TULOKSET**

Opinnäytetyön tuloksena syntyneet tyyppilohkot otettiin heti käyttöön uusissa projekteissa. Opinnäytetyön valmistumishetkellä taajuusmuuttajan toimilohko oli jo käytössä toimivassa laitoksessa. Käyttöönoton perusteella se todettiin toimivaksi ratkaisuksi ja helpoksi parametroida. Simocoden lohko todettiin myös toimivaksi testausvaiheessa monipuolisilla, oikeita tilanteita simuloivilla kokeilla, mutta sen todellinen käytettävyys ja toiminta käyvät ilmi vasta sitten kun se on käyttöönotettu jossain laitteistossa. Monipuolisempaa tietoa lohkojen toimivuudesta ja käytettävyydestä saadaan vasta pitkällä aikajänteellä.

Väyläkommunikoinnin sisältävät lohkot vähensivät sovellussuunnittelijan taakkaa moottorien osalta ja niin myös suunnittelu tehostui. Lohkojen myötä myös kaikki älykkäiden moottorinohjainten tarjoama monipuolinen informaatio tuli helpommin saataville ja paremmin hyödynnettyä, kun normaalisti laitteilta olisi luettu vain kaikki välttämättömimmät tiedot ja spesifimpi data olisi saattanut jäädä huomiotta. Moottorinohjainten tarjoamaa dataa perus-tilatietojen lisäksi ovat esimerkiksi moottorin virta tai momentti. Laitteiden vikadiagnostiikka tehostui myös ja nyt väylästä saadaan muutaman vikabitin sijaan hyvinkin tarkkoja tietoja mistä eri vikatilat johtuvat. Tätä vikadataa voi hyödyntää esimerkiksi kehitettäessä parempia suojauksia eri vikatilanteisiin moottorin sovelluksessa.

Lohkot sisälsivät kaiken tarvittavan perustoiminnan moottorinohjaukseen väylän kautta, mutta kehityskohteitakin jäi. Monipuolisten diagnostiikkatietojen täydellinen hyödyntäminen jäi kokonaan pois. Tiedot kyllä luetaan moottorin datablokkiin säilöön mutta järjestelmä ei varsinaisesti käytä niitä mihinkään. Kyseisten tietojen hyödyntäminen on tulevaisuudessa helppoa, koska lähes kaikki tieto on olemassa moottorin datablokissa. Ohjausviestien lähettäminen ns. raakadatana HMI-objektin kautta jätettiin lopullisesta versiosta pois, koska sillä ei olisi saavutettu mitään merkittävää hyötyä normaalissa käyttö- tai edes käyttöönottotilanteessa. Siitä ominaisuudesta olisi saattanut olla ennemmin haittaa jos joku asiaan perehtymätön olisi päässyt käskyjä lähettämään. Lohkojen runko on toteutettu niin, että sen kehittäminen ja monipuolistaminen olisi tulevaisuudessa mahdollisimman helppoa. Ohjelman rakenne on selkeä ja yksinkertainen sekä hyvin kommentoitu. Esimerkiksi lohkojen muutaminen yhteensopiviksi muiden väylätyyppien, kuten ProfiNet:in kanssa, on mahdollista hyvin pienillä muutoksilla.

#### <span id="page-27-0"></span>**5. POHDINTA**

Tämä opinnäytetyö toimi hyvänä porttina sovellussuunnittelijan arkeen ja toimintatapoihin. Se tarjosi minulle mahdollisuuden oppia paljon uutta erilaisista laitteista ja tekniikasta, sovellustyökaluista sekä ihan tavallisista käytänteistä sovellussuunnittelussa. Sain samalla tietenkin myös arvokasta työkokemusta tulevaisuutta ajatellen.

Siemensin TIA Portal –työkalu tuli erittäin tutuksi opinnäytetyöprosessin aikana. Sitä pidän myös ehkä yhtenä tärkeimmistä asioista mitä olen tänä aikana oppinut. Se on erittäin yleinen työkalu sovellussuunnittelussa ja sen osaamista arvostetaan. Tutuksi tulivat myös Simocode, ABB taajuusmuuttajat sekä väylätekniikka yleensä. Ne ovat myös tärkeitä asioita joihin tulee törmäämään varmasti tällä alalla. Opinnäytetyöprosessin aikana opin myös sovellussuunnittelijan normaalia työrutiinia.

Mielestäni saavutin hyvin omat henkilökohtaiset tavoitteeni ja myöskin työn toiminnalliset tavoitteet. Lopputulokseen saatiin lähestulkoon kaikki ne toiminnot mitä alussa oli määriteltykin. Kaikki lohkot läpäisivät niille suoritetut testit täysin ja toimeksiantaja oli tyytyväinen valmiiseen lohkokirjastoon.

## <span id="page-28-0"></span>**LÄHTEET**

JEEC Oy. Kotisivut. 2013. Viitattu 4.10.2013[. http://jeec.fi/](http://jeec.fi/)

ABB F-sovitin. 2013. ABB F-series fieldbus adapter modules. Viitattu 25.9.2013

[http://www05.abb.com/global/scot/scot201.nsf/veritydisp](http://www05.abb.com/global/scot/scot201.nsf/veritydisplay/3ce813b6546db577c1257b470039e13a/$file/F-Series_fieldbus_adapter_modules_flyer_EN_3AUA0000082386_RevB.pdf)[lay/3ce813b6546db577c1257b470039e13a/\\$file/F-Series\\_fieldbus\\_adapter\\_modu](http://www05.abb.com/global/scot/scot201.nsf/veritydisplay/3ce813b6546db577c1257b470039e13a/$file/F-Series_fieldbus_adapter_modules_flyer_EN_3AUA0000082386_RevB.pdf)[les\\_flyer\\_EN\\_3AUA0000082386\\_RevB.pdf](http://www05.abb.com/global/scot/scot201.nsf/veritydisplay/3ce813b6546db577c1257b470039e13a/$file/F-Series_fieldbus_adapter_modules_flyer_EN_3AUA0000082386_RevB.pdf)

Automaation digitaaliset kenttäväylät, nd. Tampereen teknillinen yliopisto, automaation digitaaliset kenttäväylät –luento. Viitattu 1.10.2013

[http://www.ac.tut.fi/aci/courses/7601000/pdf/Averkot\\_2\\_fieldbus\\_2p.pdf](http://www.ac.tut.fi/aci/courses/7601000/pdf/Averkot_2_fieldbus_2p.pdf)

ABB Taajuusmuuttajat. 2008. Mikä taajuusmuuttaja on?. Viitattu 25.9.2013

[http://www.abb.fi/cawp/db0003db002698/d5b664f5dd909412c1257291003ef7cc.as](http://www.abb.fi/cawp/db0003db002698/d5b664f5dd909412c1257291003ef7cc.aspx) [px](http://www.abb.fi/cawp/db0003db002698/d5b664f5dd909412c1257291003ef7cc.aspx)

Simocode. 2013. Älykäs SIMOCODE-moottorisuojaus. Viitattu 18.9.2013

[http://www.siemens.fi/fi/industry/teollisuuden\\_tuotteet\\_ja\\_ratkaisut/tuotesi](http://www.siemens.fi/fi/industry/teollisuuden_tuotteet_ja_ratkaisut/tuotesivut/pienjannitekojeet/kytkenta_suojaus_ja_ohjaus/simocode_alykas_moottorinsuojaus.htm)vut/pienjannitekojeet/kytkenta suojaus ja ohjaus/simocode alykas moottorinsuo[jaus.htm](http://www.siemens.fi/fi/industry/teollisuuden_tuotteet_ja_ratkaisut/tuotesivut/pienjannitekojeet/kytkenta_suojaus_ja_ohjaus/simocode_alykas_moottorinsuojaus.htm)

TIA Portal. 2012. TIA Portal Suunnittelun uusi aikakausi –esite. Viitattu 18.9.2013

[http://www.siemens.fi/pool/products/industry/iadt\\_is/tuotteet/tia\\_portal/tia\\_por](http://www.siemens.fi/pool/products/industry/iadt_is/tuotteet/tia_portal/tia_portal_esite.pdf)[tal\\_esite.pdf](http://www.siemens.fi/pool/products/industry/iadt_is/tuotteet/tia_portal/tia_portal_esite.pdf)

Profibus. 2009. RTA Inc, Comprehensive Protocol Overview. Viitattu 1.10.2013

<http://www.rtaautomation.com/profibus/>

OSI-malli. 2002. Tampereen teknillisen yliopiston tietotekniikan luento. Viitattu 1.10.2013

<http://www.cs.tut.fi/etaopetus/titepk/luku19/OSI.html>

Mäkelä, M. 2005. Kenttäväylät, johdanto. Luentomateriaali. JAMK

Weigmann, J., Kilian, G. 2000. Decentralization with PROFIBUS-DP. MCD Verlag

Profibus DP, Introduction. 2010. ABB FieldBusPlug Technical description. Viitattu 14.10.2013

[http://www05.abb.com/global/scot/scot209.nsf/veritydisp](http://www05.abb.com/global/scot/scot209.nsf/veritydisplay/336f4961e2377c3dc12576ea0029d7a4/$file/2cdc192001d0209.pdf)[lay/336f4961e2377c3dc12576ea0029d7a4/\\$file/2cdc192001d0209.pdf](http://www05.abb.com/global/scot/scot209.nsf/veritydisplay/336f4961e2377c3dc12576ea0029d7a4/$file/2cdc192001d0209.pdf)

Weigmann, J., Kilian, G. 2000. Decentralization with PROFIBUS-DP. MCD Verlag

Laatu automaatiossa, parhaat käytännöt. 2001. 1.p. Helsinki: Suomen Automaatioseura ry

Valvomo, suunnittelun periaatteet ja käytännöt. 2010.Helsinki: Suomen Automaatioseura ry

## <span id="page-30-0"></span>**LIITTEET**

<span id="page-30-1"></span>**LIITE 1. Simocode perusparametrit suunnanvaihtokäynnistimelle**

<span id="page-30-2"></span>**LIITE 2. FBPA-01 perusparametrit**